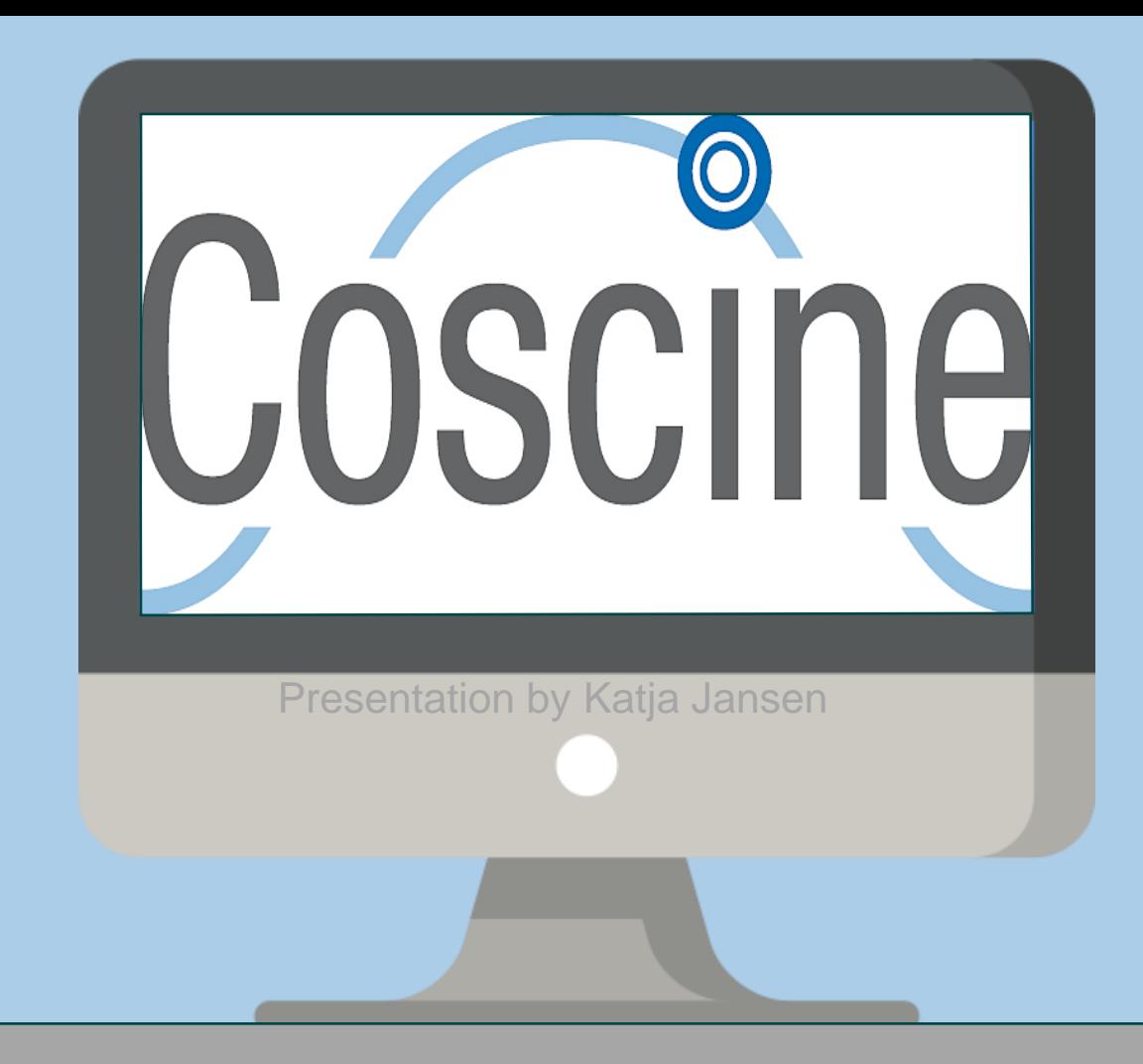

## **Coscine** Makes research data FAIR!

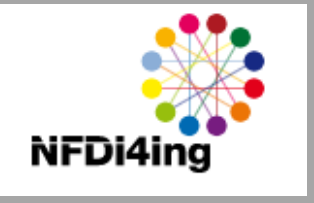

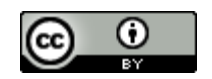

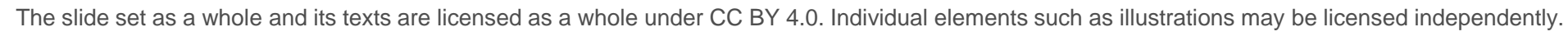

## **Coscine** – Collaborative Scientific Integration Environment

- Problems for Researchers:
- $\rightarrow$  Limited knowledge about RDM and FAIR principles
- $\rightarrow$  Additional work before publishing
	- $\rightarrow$  Metadata not complete
	- $\rightarrow$  Repeat experiments
	- $\rightarrow$  Ensure Reuse and Interoperability

### $\rightarrow$  Solution:

- $\rightarrow$  Integration of RDM in daily workflow
- $\rightarrow$  Use of platforms which help to follow FAIR principles
	- $\rightarrow$  Coscine, RDMO, Jarves, etc.

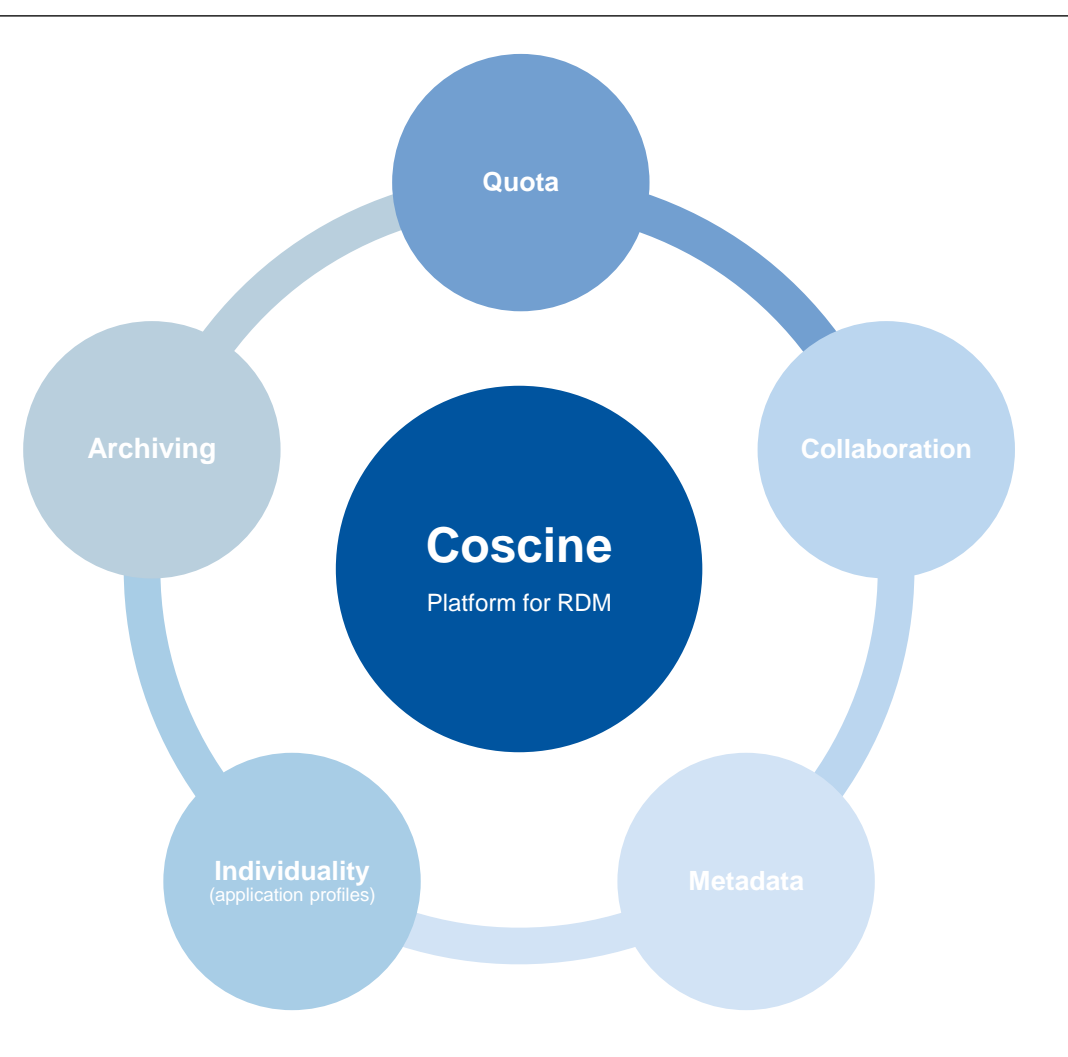

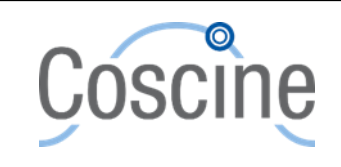

#### $\bigcirc$ **Coscine** – Collaborative Scientific Integration Environment

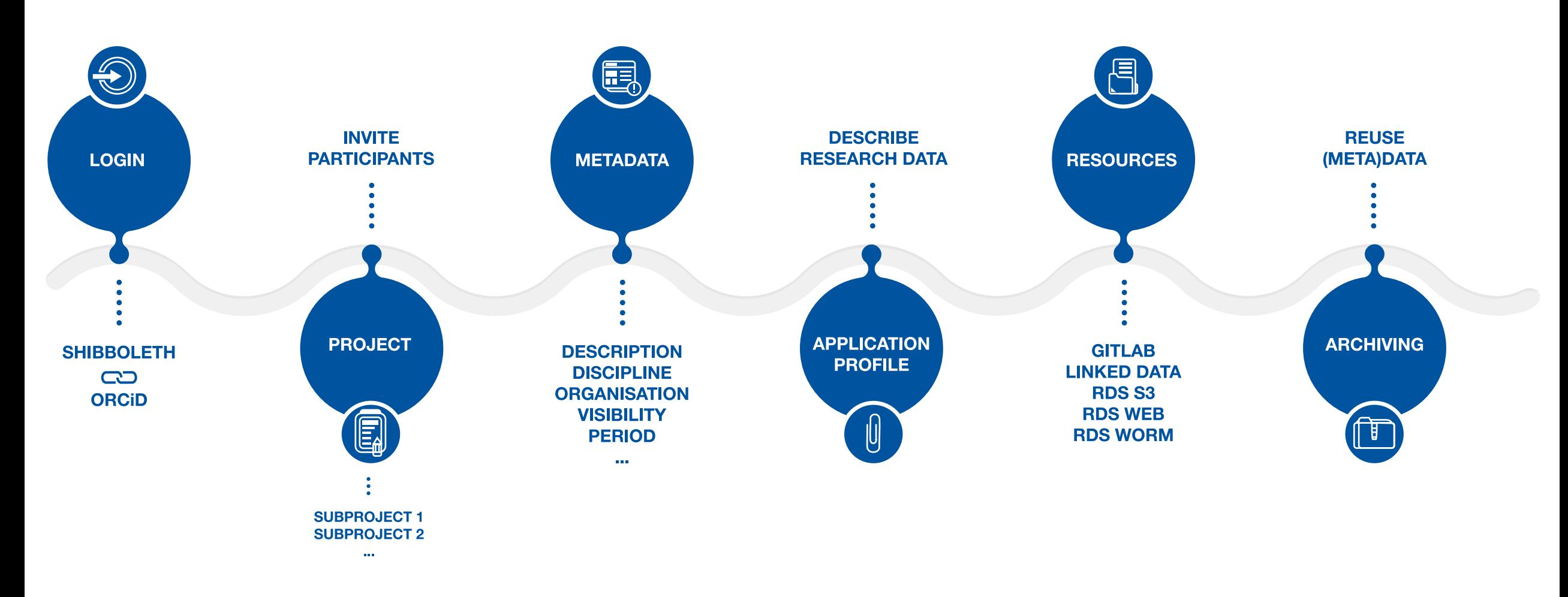

https://about.coscine.de/en/

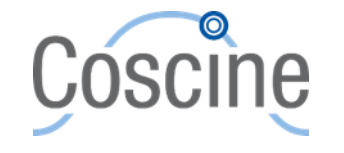

Coscine – Makes research data FAIR!

3

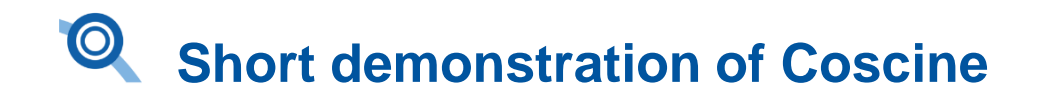

Login possibilities:

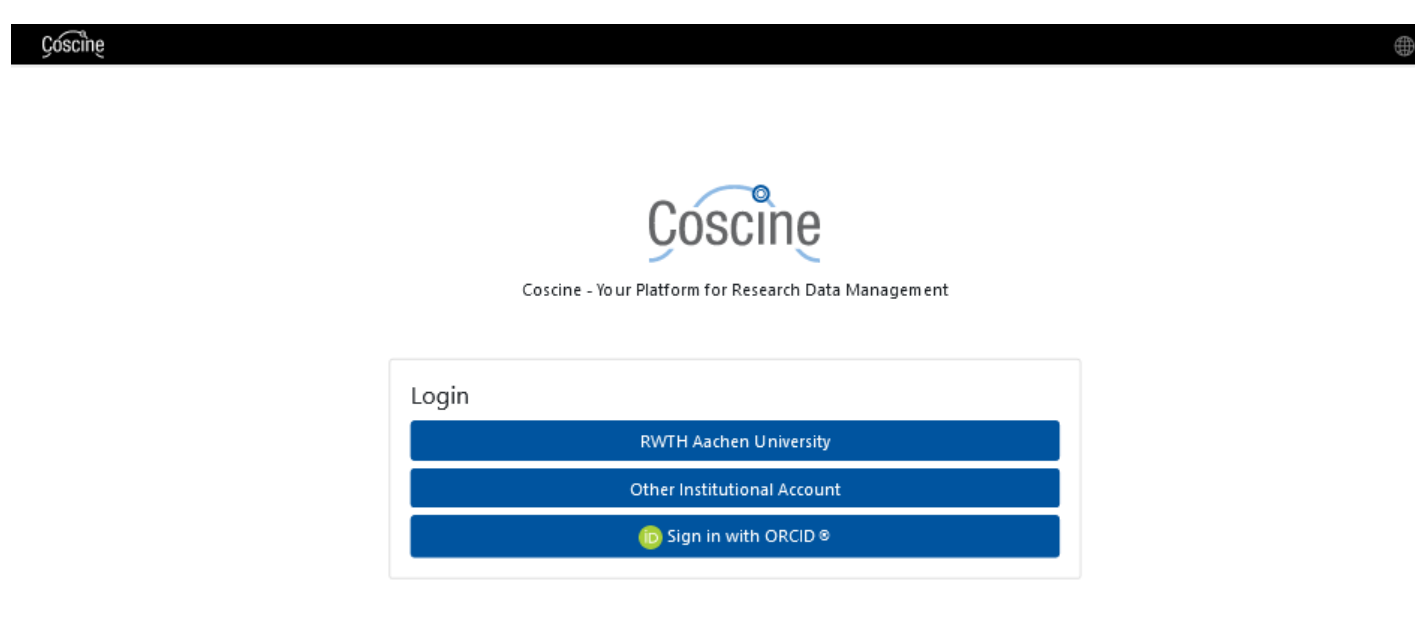

- Institutional account or ORCiD
- Connection of both login possibilities recommend

!Attention! Login only with ORCiD  $\rightarrow$  No quota on the RDS available

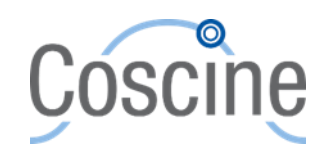

Coscine – Makes research data FAIR!

#### Creation of projects/subprojects:

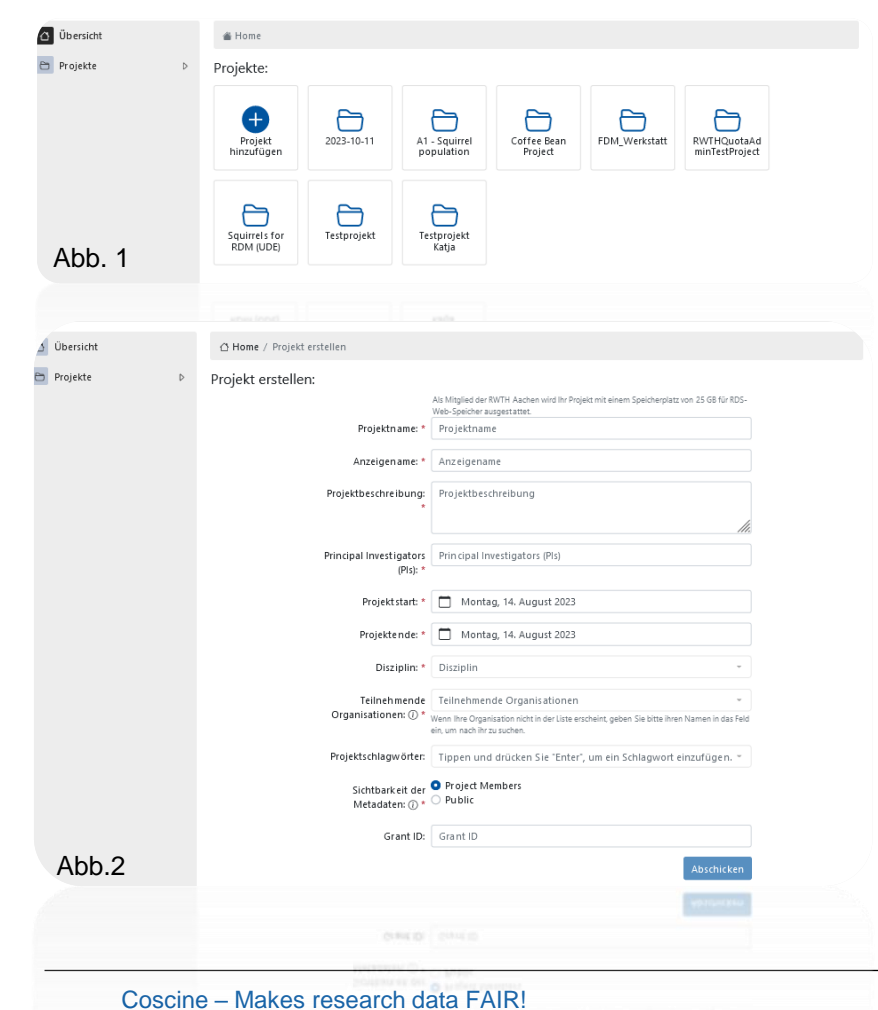

```
• Click on Button "Add project" (s. Abb. 1)
```
New window opens (s. Abb. 2)

- Fill in at least all fields marked with \*.
- If you are not sure, please refer to the Coscine documentation.
- Submit = new project is created.
- After clicking on the name of the newly created project, subprojects can be created and resources added.

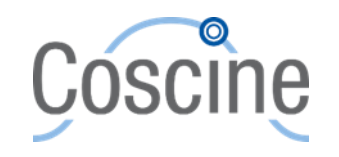

#### Ressourcentypen:

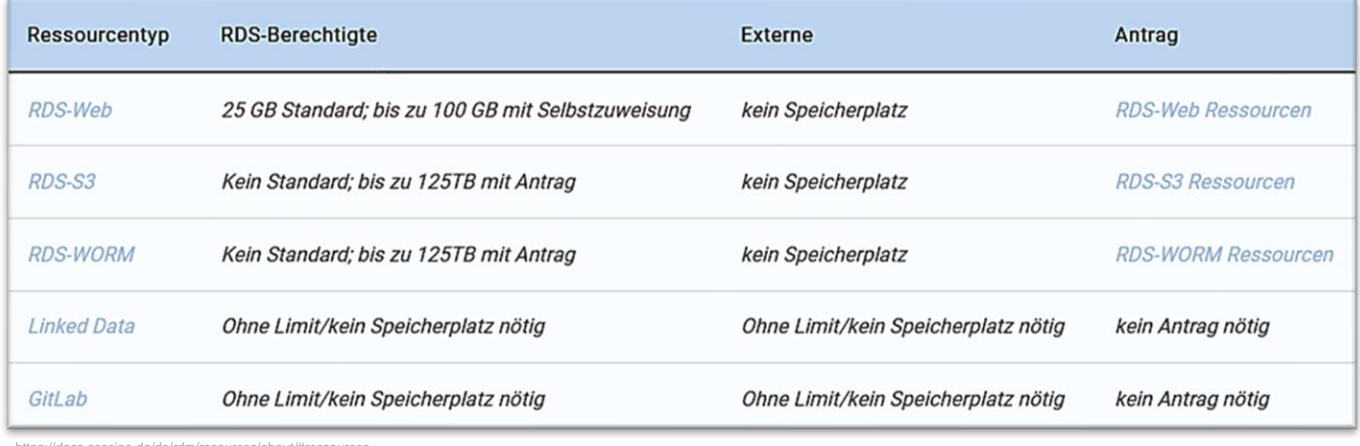

- https://docs.coscine.de/de/rdm/resources/about/#ressource
- Application for RDS-Web >100 GB as well as RDS-S3 and RDS-WORM by using the platform Jards possible

#### For quota on the RDS are eligible:

- RWTH Aachen (RWTH-RDS)
- FH Aachen (RWTH-RDS)
- Universität Duisburg-Essen (UDE-RDS)
- TU Dortmund (TUDO-RDS)
- HAWs & FHs of NRW (NRW-RDS)
- Cooperation with NFDI (NRW-RDS)

Use Coscine for non-RDS eligible individuals?

- GitLab oder LinkedData resource
- Cooperation with one of the above mentioned institution
- Invitation as external (guest) to a project

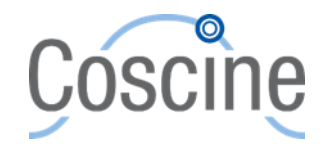

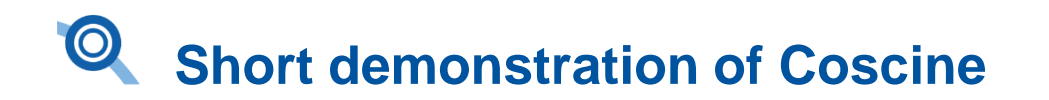

#### Adding of resources:

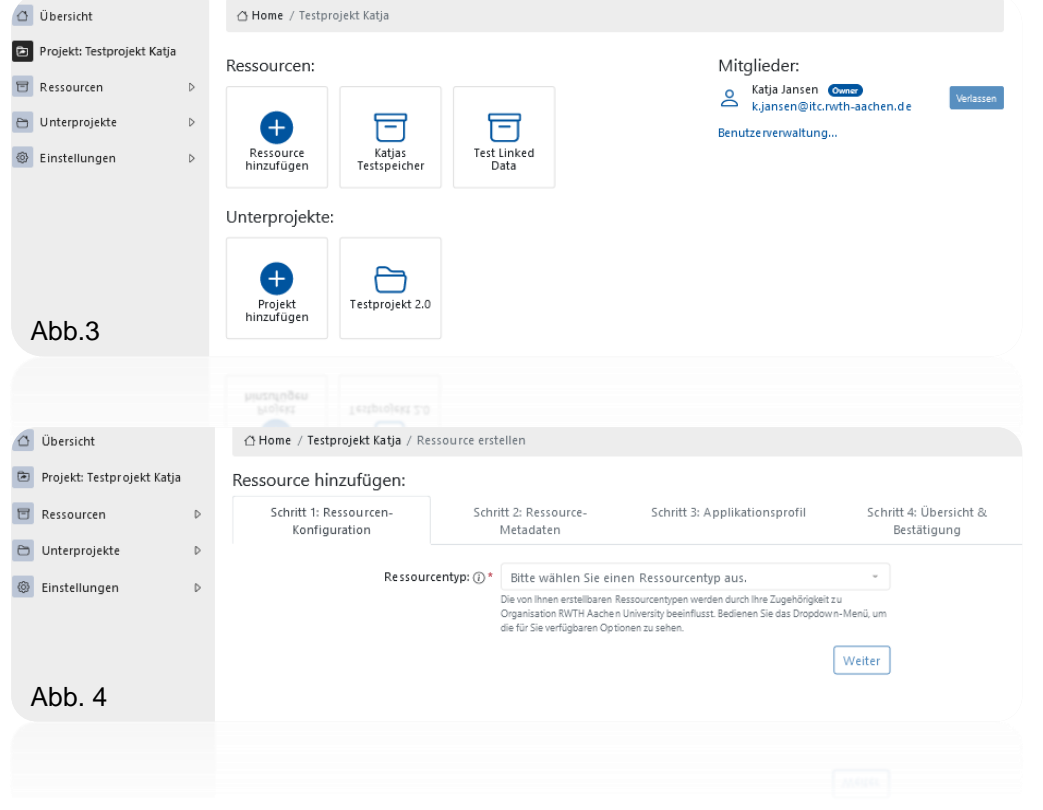

• Click button "Add resource" (s. Abb. 3)

- The following must be specified:
- 1) Resource type,
- 2) resource name,
- 3) description,
- 4) discipline,
- 5) metadata visibility,
- 6) Application profile selection

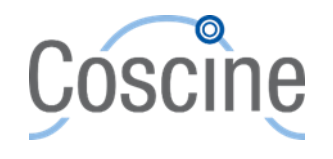

Coscine – Makes research data FAIR!

Application profile:

- Metadata = data on (research) data.
- $\rightarrow$  e.g. author, date of creation, exposure of the photo etc.
- Metadataschema = set by e.g. Organisation
- Application profile  $=$  individual profile with fields for filling the metadata for a file
- Choice between already existing or a completely individual

Using e.g. certain standards for a research area

Creation with application profile generator (AIMS)

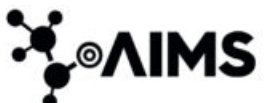

<https://coscine.rwth-aachen.de/coscine/apps/aimsfrontend/#/editor>

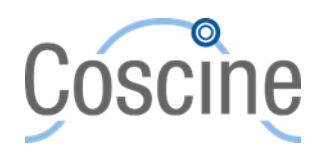

Coscine – Makes research data FAIR!

### Application profile:

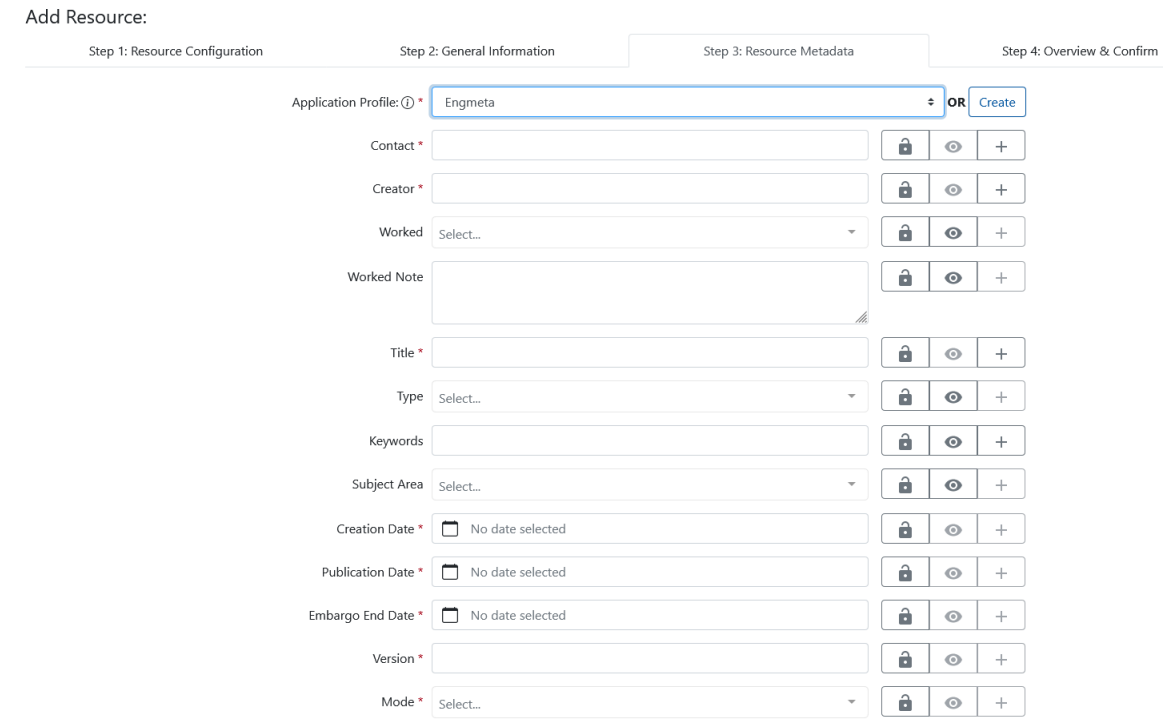

 $\mathbf{a}$ 

 $\bullet$ 

 $+$ 

### Default value

 $\rightarrow$  Fixed value (e.g. always same PI)

#### Hidden fields

 $\rightarrow$  If fields don't match own data (not for mandatory fields)

#### Add fields

 $\rightarrow$ If more fields are needed

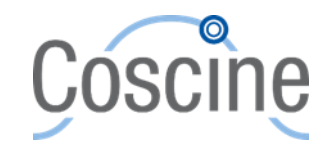

#### Show data in a resource:

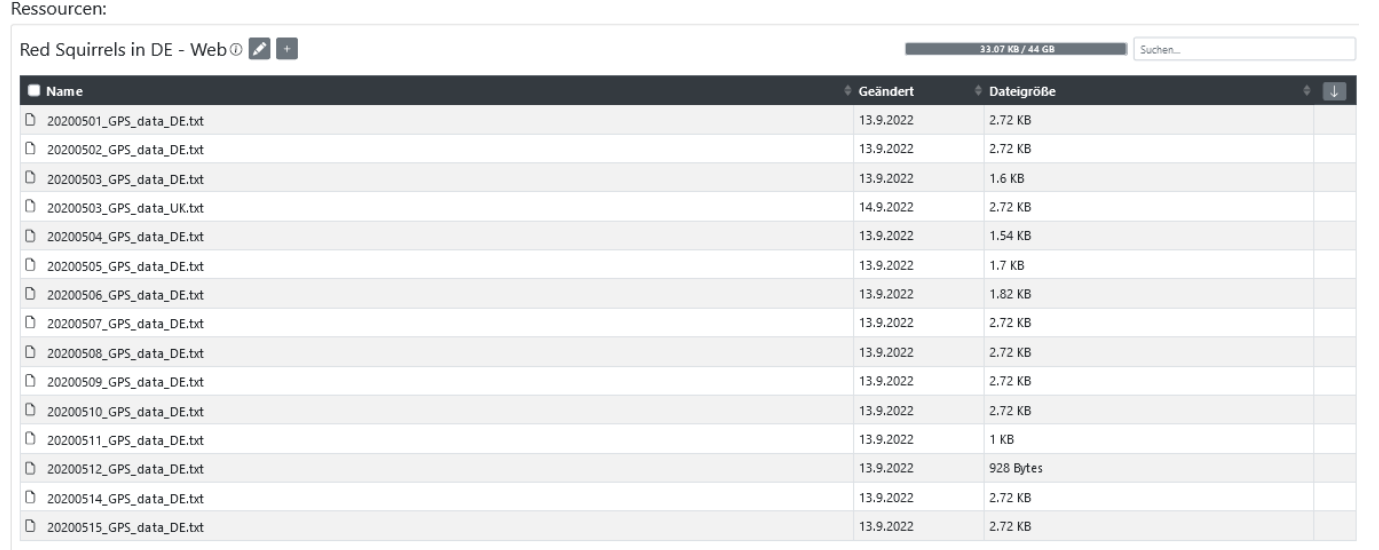

## To add a new file, the fields\* must be filled in accordingly

\* Displayed fields differ depending on resource type and application profile

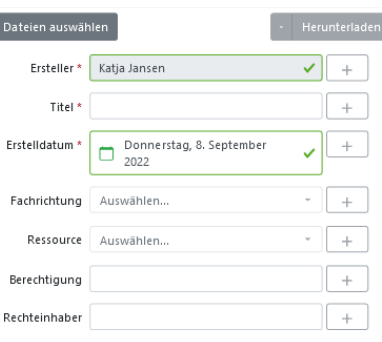

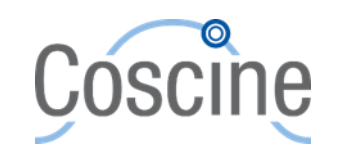

**Hochlader** 

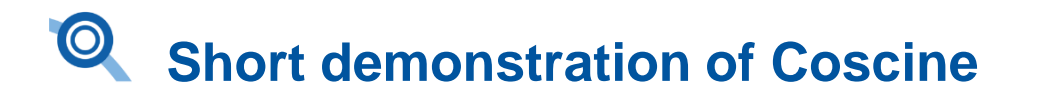

#### Role distribution:

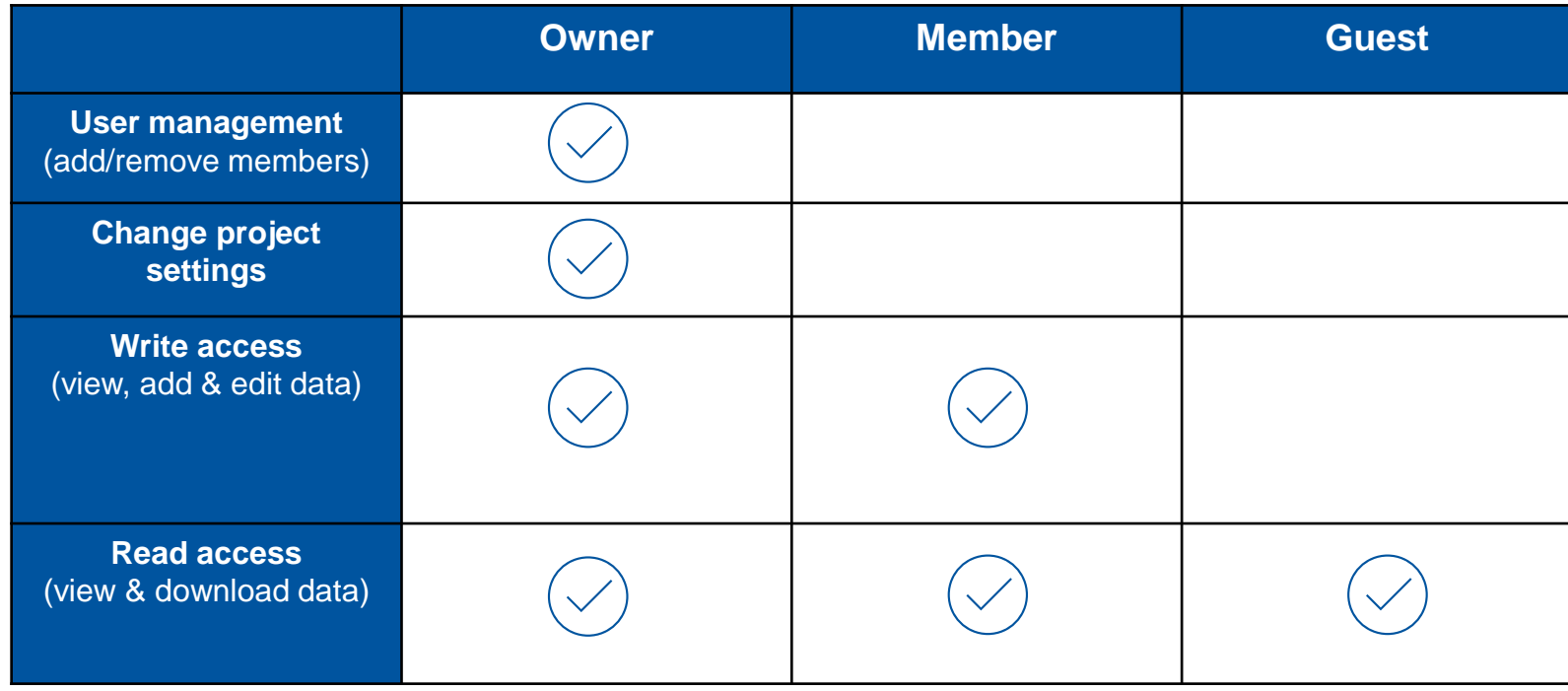

Coscine – Makes research data FAIR!

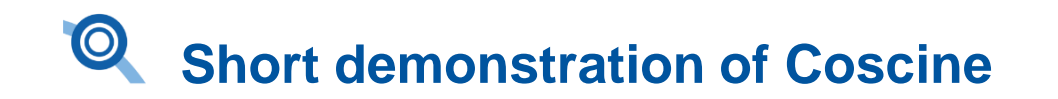

Archiving:

• Set the status of a resource to "Archive resource"

All data within this resource are now on Read-only\* status Archiving period  $= 10$  Jahre

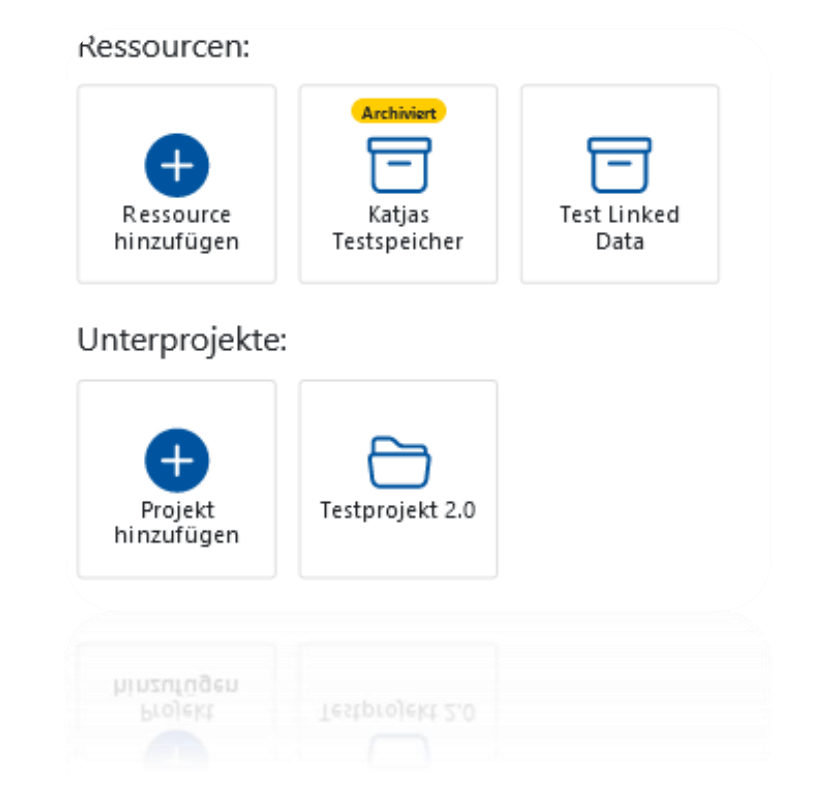

\* Can be reset by project owner and then archived again (e.g. for changes to files)

Coscine – Makes research data FAIR!

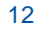

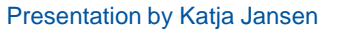

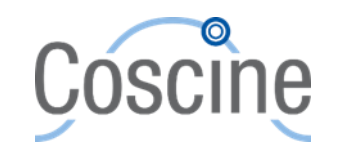

# **Thank you for your attention**

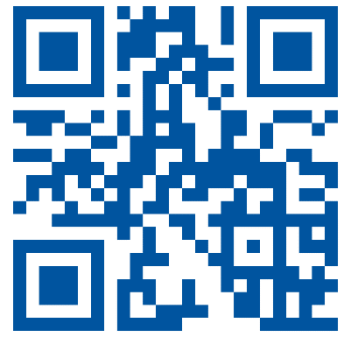

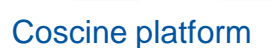

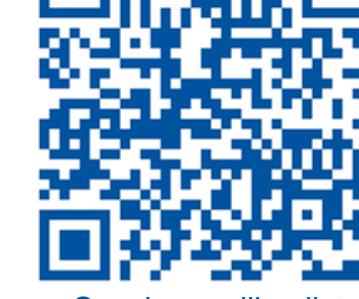

Coscine documentation Coscine mailing list

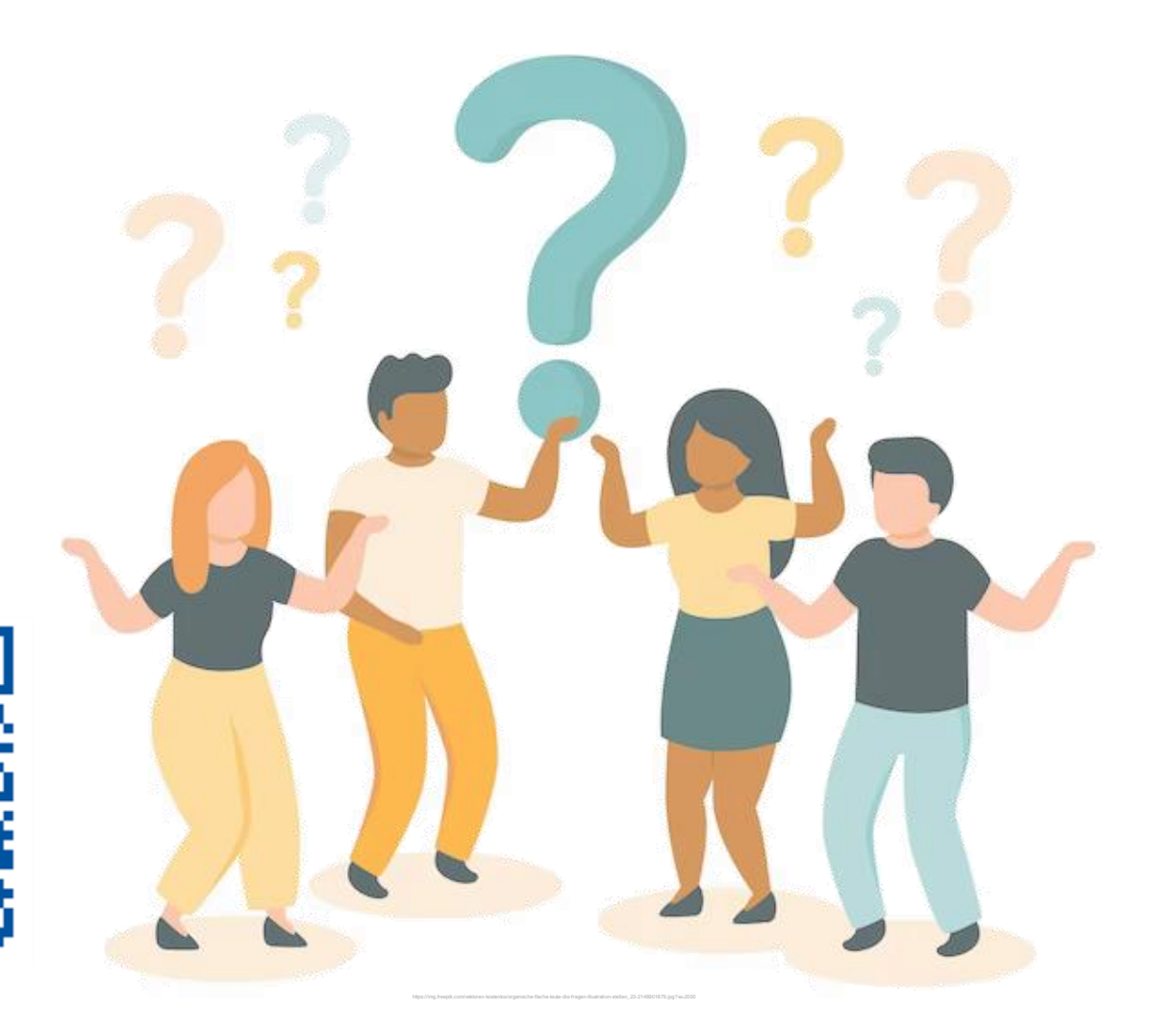

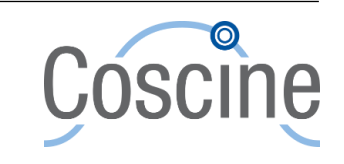